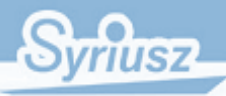

## **HermesEX**

# **Dokumentacja serwisowa**

v2011.08.05

**Syriusz sp z o.o. Rzeszów 2011**

## Spis treści

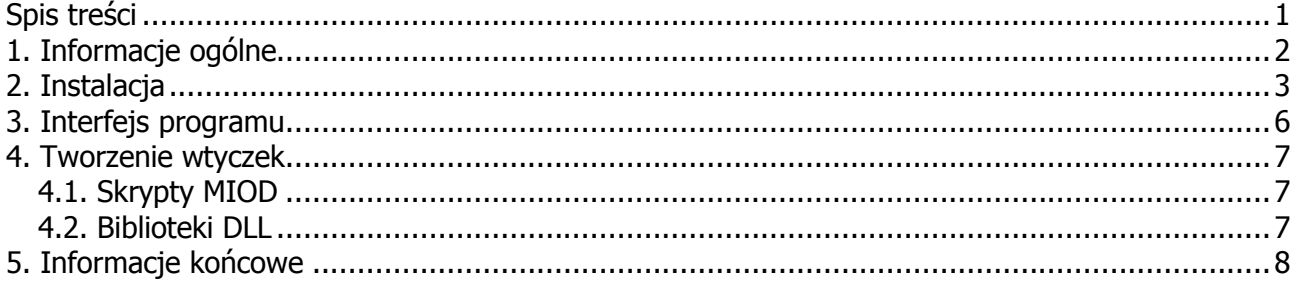

## **1. Informacje ogólne**

**HermesEx** jest programem typu serwer, jego głównym celem jest wysyłanie dokumentów rozchodu wystawianych w Hermes. Dokumenty te są przetwarzane do żądanego formatu przez wtyczki, które mogą być pisane w Delphi (lub innych technologiach, które umożliwiają stworzenie DLL) oraz PHP. W obu przypadkach dostarczane jest odpowiednie API, którego struktury reprezentują eksportowany dokument. Wyeksportowane dokumenty mogą być wysłane przez E-Mail lub na serwer FTP, pliki będące wynikiem działania wtyczek mogą zostać skompresowane do archiwum ZIP.

**Zadanie oczekujące na realizację Zadanie zrealizowane, czeka na wysyłkę E-Mail/FTP Zadanie zrealizowane i wysłane poprawnie Problem podczas realizacji zadania** Generowanie dokumentu przez wtyczkę Wysyłka dokumentu przez serwer Ponowna realizacja wymuszona przez użytkownika Ponowna realizacja wymuszona przez użytkownika

Każde zadanie obecne w HermesEx przechodzi następujący cykl życia:

## **2. Instalacja**

 Instalacja HermesEx polega na wykonaniu standardowych instalatorów, po instalacji należy uruchomić program i przejść do opcji Konfiguracja. Wypełniamy dane bazy danych w standardowy sposób:

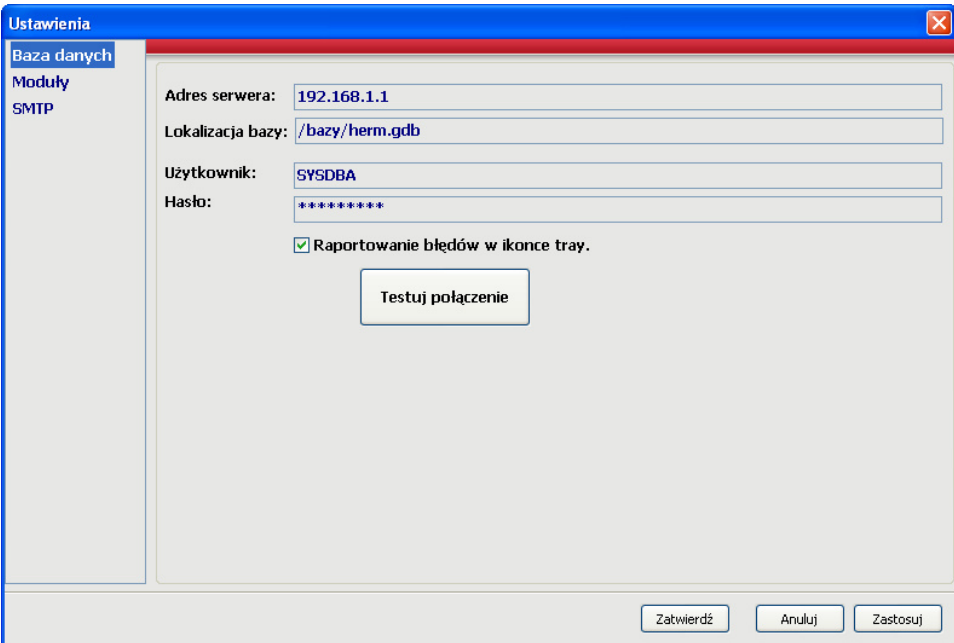

Klikamy przycisk Testuj połączenie, jeżeli wszystko jest ok, klikamy Zatwierdź i uruchamiamy ponownie aplikację. Przy pierwszym uruchomieniu aplikacja wykona patche na bazie danych.

Po podłączeniu aplikacji do bazy danych wracamy do opcji Konfiguracja w celu skonfigurowania modułów, opcja działa według standardowego wzorca *dodaj/popraw/usuń*. Każdy moduł reprezentowany jest przez okno:

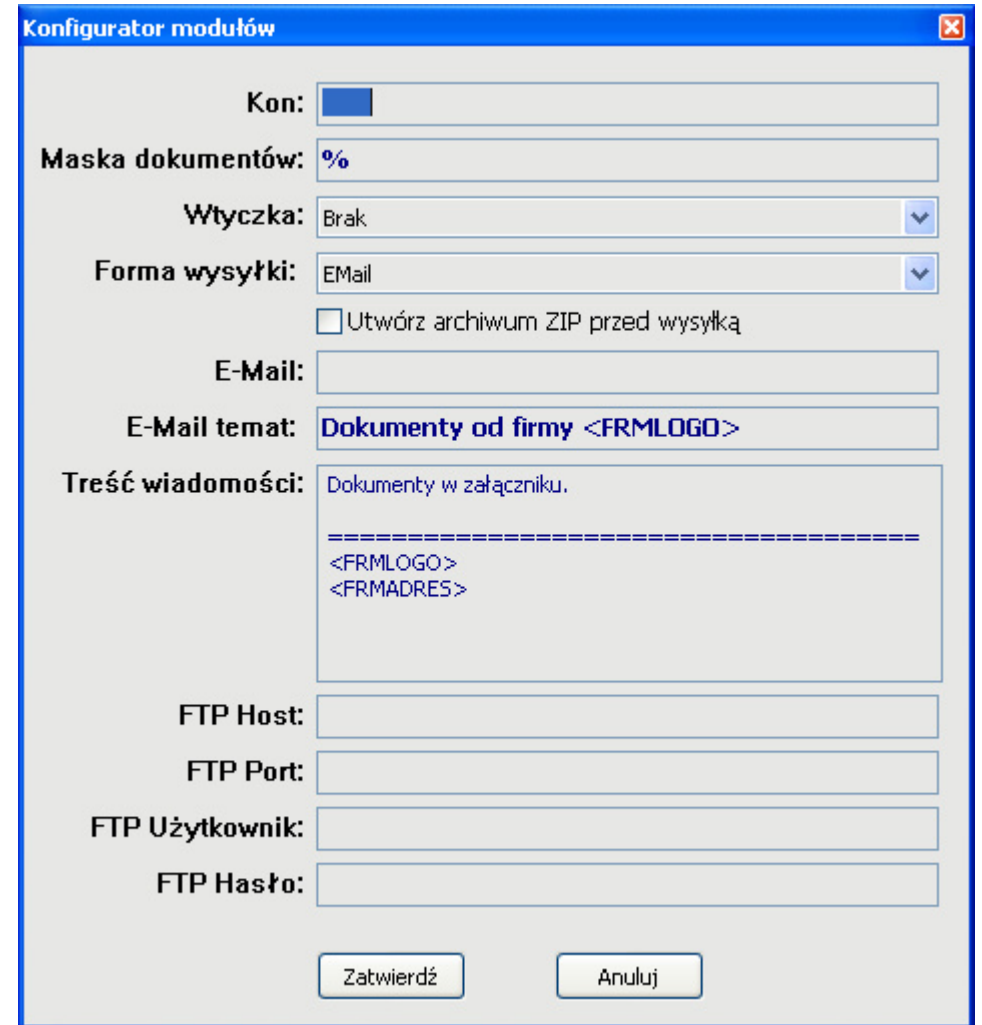

Opis pól:

- **Kon** numer klienta z Hermes, dla którego chcemy eksportować dokumenty
- **Maska dokumentów** filtr według notacji Firebird
- **Wtyczka** tutaj wybieramy plik, które przedstawia wtyczkę DLL lub PHP, wtyczki umieszczamy w C: | HermesEx | plugins, dla standardowej lokalizacji
- **Format wysyłk**i EMail lub FTP, jeżeli wybraliśmy pierwszą opcję musimy wypełnić pole E-Mail, jeżeli drugą, musimy wypełnić dane FTP
- **E-Mail temat, Treść wiadomości** można tutaj stosować specjalne słowa kluczowe, które zostaną zastąpione, gdy mail będzie generowany, dopuszczalne są słowa zaczynające się od FRM, obecne w konfiguracji ogólnej Hermes, używa się notacji według wzorca <ATR>, np. <FRMLOGO>
- **FTP Host, FTP Port, FTP Użytkownik, FTP Hasło**  dane FTP

Oprócz konfiguracji modułów musimy jeszcze skonfigurować dane SMTP potrzebne do wysyłania maili:

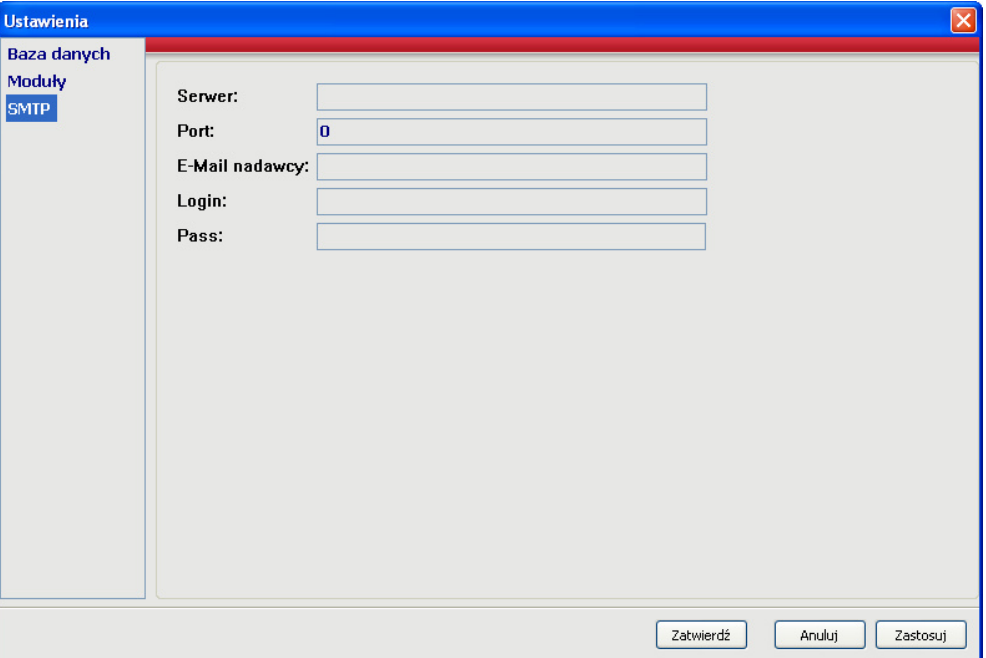

Po wykonaniu powyższych czynności program jest gotowy do pracy.

## **3. Interfejs programu**

Interfejs programu został podzielony na pięć zakładek:

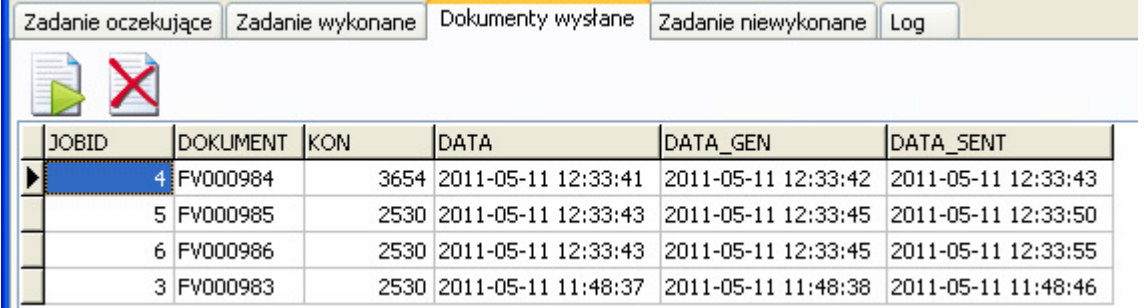

Zakładki posiadają tabele, w których występują kolumny:

- JOBID id zadania
- DOKUMENT symbol dokumentu, którego zadanie dotyczy
- KON numer kontrahenta, na którego dokument został wystawiony
- DATA data stworzenia zadania
- DATA\_GEN data wygenerowania zadania
- DATA\_SENT data wysłania dokumentu
- ERRMSG opis problemu

W zakładkach *Dokumenty wysłane* oraz Zadanie niewykonane znajdują się przyciski, które odpowiednio służą do kolejnego zakolejkowania zadania oraz usunięcia zadania.

### **4. Tworzenie wtyczek**

Wtyczki odpowiedzialne za generowanie plików, można tworzyć w postaci:

- $\checkmark$  Skryptów MIOD/PHP
- $\checkmark$  Bibliotek DLL napisanych w dowolnym języku programowania.

### **4.1. Skrypty MIOD**

Skrypty MIOD tworzone są wg specyfikacji modułu http://faq.syriusz.eu.

W HermesEX nie są dostępne funkcje MIOD, które w wyniku swojego działania wyświetlają komunikaty lub wchodzą w interakcję z użytkownikiem, np.:

- $\checkmark$  HNG DialogOtworz
- $\checkmark$  HNG DialogZapisz
- HNG\_Komunikat
- $\checkmark$  HNG\_WprowadzParametr
- $\checkmark$  HNG\_WybierzParametr
- $\checkmark$  HNG\_Powiadom

HermesEX do modułu MIOD dodaje jedną, dodatkową zmienną **\$GenerateInfo\_Dir –**  która przechowuje lokalną ścieżkę, w której pracuje HermesEX.

#### **4.2. Biblioteki DLL**

Opis dostępny wkrótce.

#### **5. Informacje końcowe**

Po udanej instalacji i konfiguracji należy dodać program do autostartu, jeżeli program działa na dedykowanym komputerze warto ustawić restart całego systemu lub samej aplikacji raz na dobę.